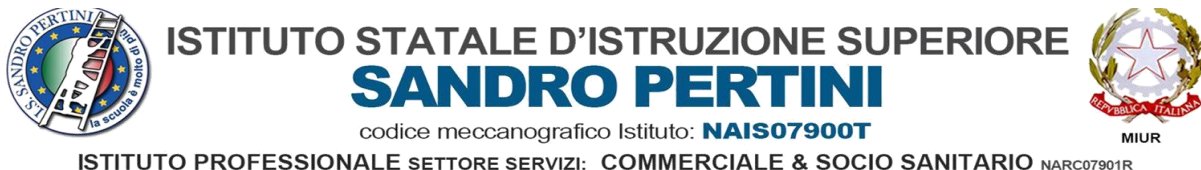

ISTITUTO TECNICO SETTORE ECONOMICO: TURISMO & AMMINISTRAZIONE FINANZA E MARKETING NATIVOTO TECNICO SETTORE ECONOMICO: TURISMO & AMMINISTRAZIONE FINANZA E MARKETING NATIVOTOTO:<br>LICEI: SCIENZE UMANE Opzione ECONOMICO SOCIALE

Circolare n.193 del 06/03/2023

I.S.I.S. - "SANDRO PERTINI"-AFRAGOLA Prot. 0002199 del 06/03/2023 IV-6 (Uscita)

Ai Docenti delle Classi quinte Al Personale ATA Alle Studentesse e agli Studenti delle classi quinte

Al DSGA

All'Albo della scuola

Al sito WEB

## **Oggetto: CURRICULUM DELLO STUDENTE – INDICAZIONI OPERATIVE**

Come è noto, a partire dall' A.S. 2020/21, è stato introdotto il "CURRICULUM DELLO STUDENTE", un documento di riferimento importante per l'esame di Stato e per l'orientamento dello studente, che è allegato al diploma e deve essere rilasciato a tutti gli studenti che lo conseguono, siano essi candidati interni o esterni.

Con la Nota 10 febbraio 2023, n. 4608 (in allegato alla presente), sono state sintetizzate per l'anno scolastico in corso le indicazioni operative relative alla predisposizione, alla valorizzazione e al rilascio del Curriculum dello studente.

Per l'a.s. 2022/23 viene confermato il modello del Curriculum dello studente adottato con il D.M. 8 agosto 2020, n. 88, nelle more della definizione della Piattaforma digitale unica e dell'E-portfolio orientativo personale delle competenze previsti dalle Linee guida per l'orientamento adottate con D.M. 22 dicembre 2022, n. 328. Facendo seguito all'emanazione del D.M. 25 gennaio 2023, n. 11, recante, tra l'altro, l'individuazione delle modalità organizzative relative allo svolgimento del colloquio nell'ambito dell'esame di Stato conclusivo del secondo ciclo di istruzione per l'anno scolastico 2022/2023, con la presente si intendono riproporre sinteticamente le indicazioni operative di massima relative alla predisposizione, alla valorizzazione e al rilascio del *"CURRICULUM DELLO STUDENTE"*.

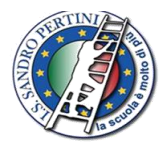

# **ISTITUTO STATALE D'ISTRUZIONE SUPERIORE ANDRO PER**

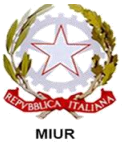

codice meccanografico Istituto: NAIS07900T

**ISTITUTO PROFESSIONALE SETTORE SERVIZI: COMMERCIALE & SOCIO SANITARIO NARCO7901R** ISTITUTO TECNICO SETTORE ECONOMICO: TURISMO & AMMINISTRAZIONE FINANZA E MARKETING NATIVOTO TECNICO SETTORE ECONOMICO: TURISMO & AMMINISTRAZIONE FINANZA E MARKETING NATIVOTOTO.<br>LICEI: SCIENZE UMANE Opzione ECONOMICO SOCIALE

## *INDICAZIONI OPERATIVE*

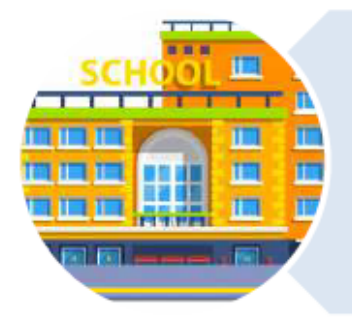

#### Le Scuole:

- · visualizzano i dati precaricati a sistema:
- · apportano eventuali integrazioni:
- Consolidano le informazioni prima del colloquio inserendo i dati relativi al credito;
- consolidano le informazioni a conclusione dell'esame con l'esito conseguito:
- · rilasciano il documento unitamente al diploma.

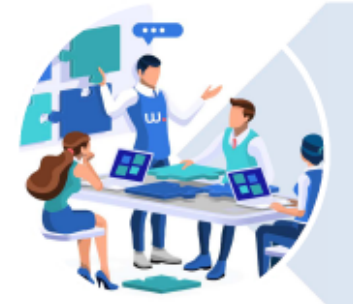

Gli Studenti candidati all'esame di Stato:

- · inseriscono eventuali ulteriori certificazioni conseguite:
- · arricchiscono il documento con informazioni sulle attività extrascolastiche.

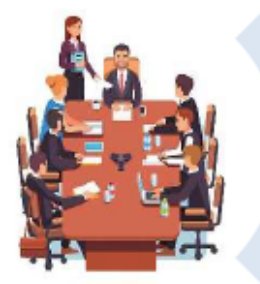

Le Commissioni d'esame che:

- · prendono visione del Curriculum nel corso della riunione preliminare:
- · tengono conto delle informazioni contenute nel documento per la predisposizione dei materiali da proporre ai candidati;
- · tengono conto delle informazioni contenute nel Curriculum nella conduzione del colloquio.

Per lo svolgimento delle operazioni di competenza delle scuole e degli studenti, il Ministero dell'Istruzione ha predisposto il **sito dedicato**: curriculumstudente.istruzione.it in cui è possibile consultare materiali di approfondimento e agevoli guide informative sui semplici passaggi da compiere per la visualizzazione, integrazione e consolidamento del Curriculum.

Le **segreterie scolastiche** hanno il compito preliminare di abilitare i docenti del C.d.C e gli studenti all'accesso alla piattaforma. A tal fine è stata messa a punto, all'interno dell'Anagrafe nazionale degli studenti in ambiente SIDI, una nuova sezione (*Curriculum studente*), in cui sono presenti specifiche funzioni a disposizione delle scuole.

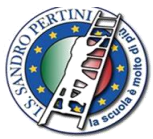

**ISTITUTO STATALE D'ISTRUZIONE SUPERIORE** NDRO PER'

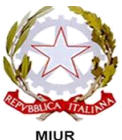

codice meccanografico Istituto: NAIS07900T **ISTITUTO PROFESSIONALE SETTORE SERVIZI: COMMERCIALE & SOCIO SANITARIO NARCO7901R**<br>ISTITUTO TECNICO SETTORE ECONOMICO:TURISMO & AMMINISTRAZIONE FINANZA E MARKETING NATNO79012<br>LICEI: SCIENZE UMANE Opzione ECONOMICO SOCIALE

## Il Curriculum si compone di tre parti:

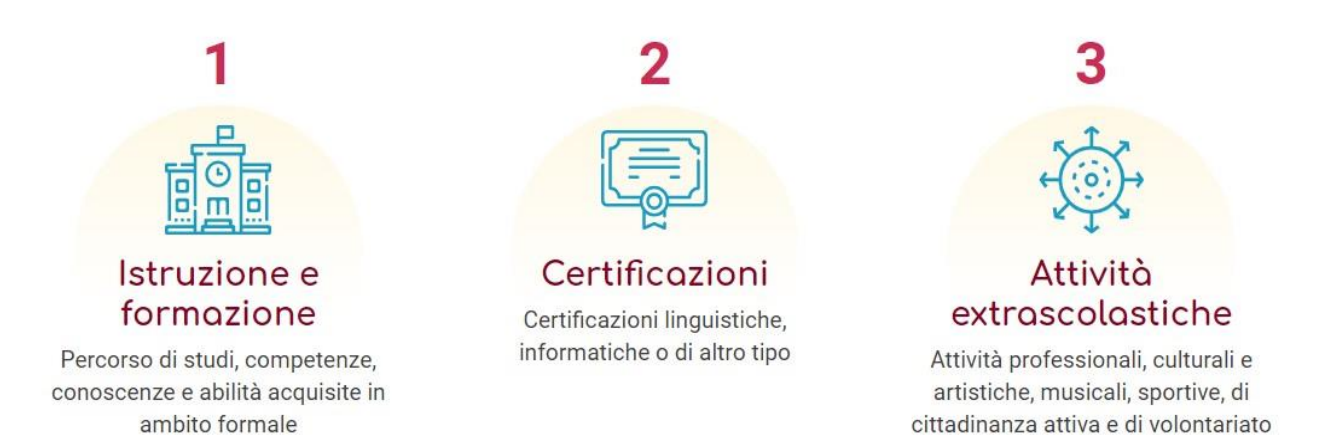

- Le **prime due sezioni**, "Istruzione e formazione" e "Certificazioni", sono precompilate con le informazioni presenti nel **sistema informativo del Ministero dell'istruzione**.
- Nella **prima parte** può intervenire **solo la scuola** per inserire eventuali ulteriori informazioni sul percorso scolastico dello studente relative al piano di studi, ai PCTO svolti, ad eventuali altri titoli posseduti, ad altre esperienze realizzate in ambito formale.
- Nella **seconda sezione** possono intervenire **sia la scuola sia lo studente** per inserire ulteriori informazioni sulle certificazioni conseguite (linguistiche, informatiche o di altra tipologia).
- La **terza parte** è **a cura esclusiva dello studente** che potrà arricchire il documento con la descrizione delle attività extrascolastiche e tutte le informazioni necessarie per completare il proprio profilo.

Ricapitolando: l'introduzione del Curriculum coinvolge:

- **la segreteria didattica**, per la parte relativa alla gestione delle informazioni precaricate a sistema e per il consolidamento delle integrazioni apportate dai candidati;

- **i candidati interni ed esterni**, per la compilazione delle informazioni relative ad attività svolte in ambito extrascolastico ed eventuali certificazioni;

- **le Commissioni d'Esame**, tenute a prendere visione del curriculum e a tenerne conto durante lo svolgimento del colloquio.

#### **ADEMPIMENTI PER LE SEGRETERIE DIDATTICHE**

- **1. Abilitazione docenti/studenti**
- **2. Consolidamento pre-esame**
- **3. Consolidamento post-esame**

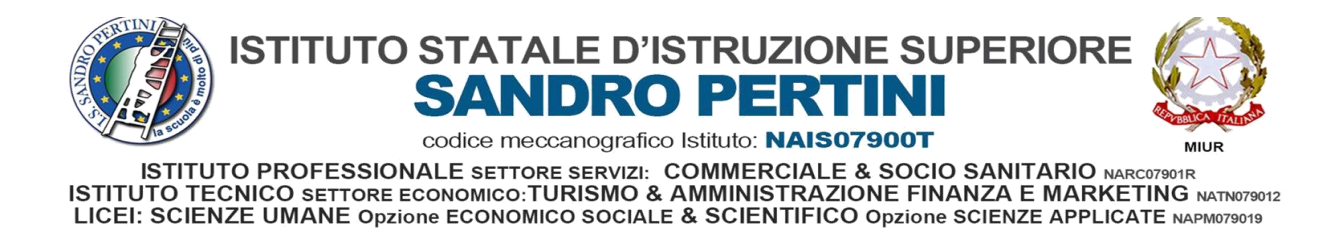

#### **ACCESSO AL SITO**

Gli studenti dovranno, come primo step, registrarsi al portale [www.curriculumstudente.istruzione.it](http://www.curriculumstudente.istruzione.it/), seguendo la procedura indicata di seguito:

#### 1. **Cliccare sul tasto Accedi in alto a destra**

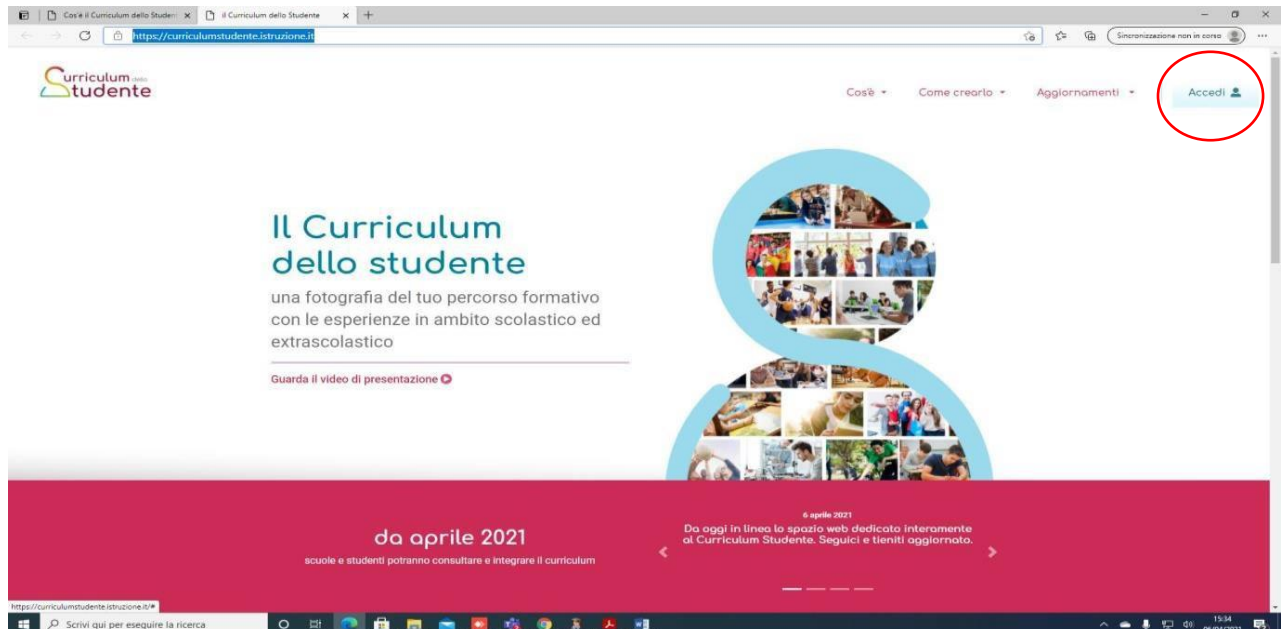

## 2. **Cliccare sul tasto Studente a destra**

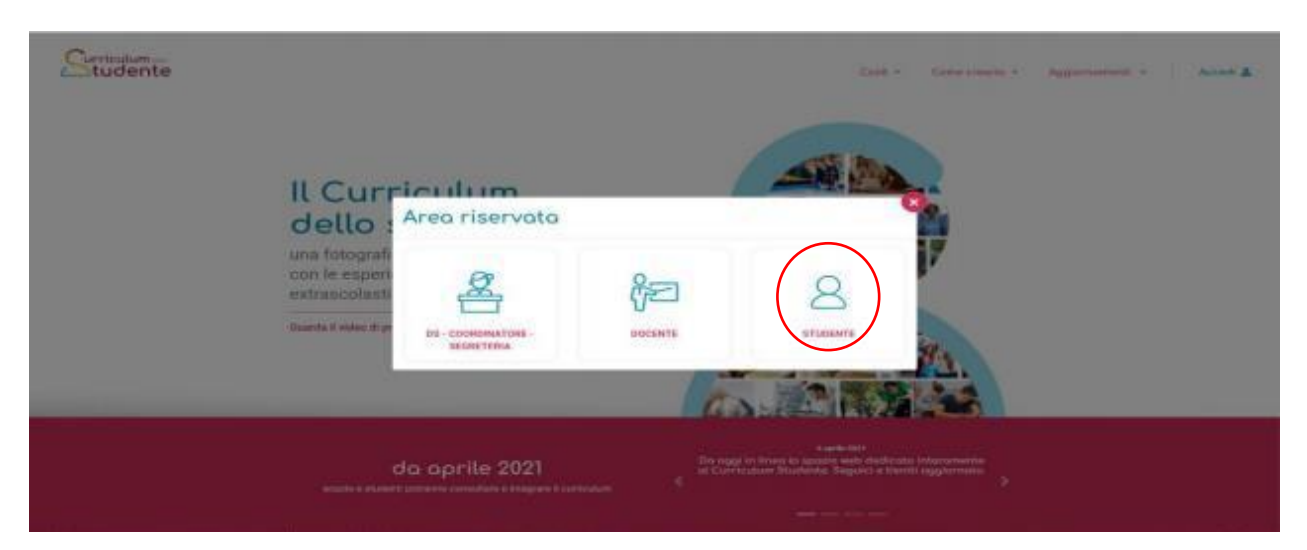

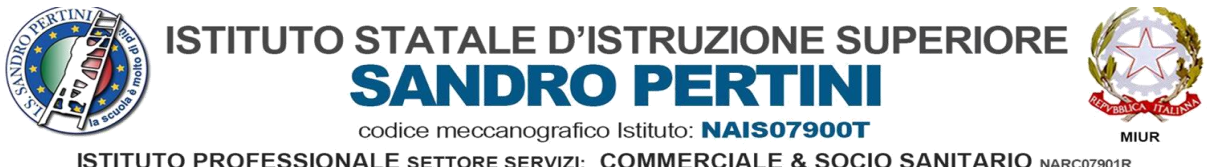

**ISTITUTO PROFESSIONALE SETTORE SERVIZI: COMMERCIALE & SOCIO SANITARIO NARCO7901R**<br>ISTITUTO TECNICO SETTORE ECONOMICO:TURISMO & AMMINISTRAZIONE FINANZA E MARKETING NATNO79012<br>LICEI: SCIENZE UMANE Opzione ECONOMICO SOCIALE

## 3. **Cliccare sul tasto Registrati in basso a destra**

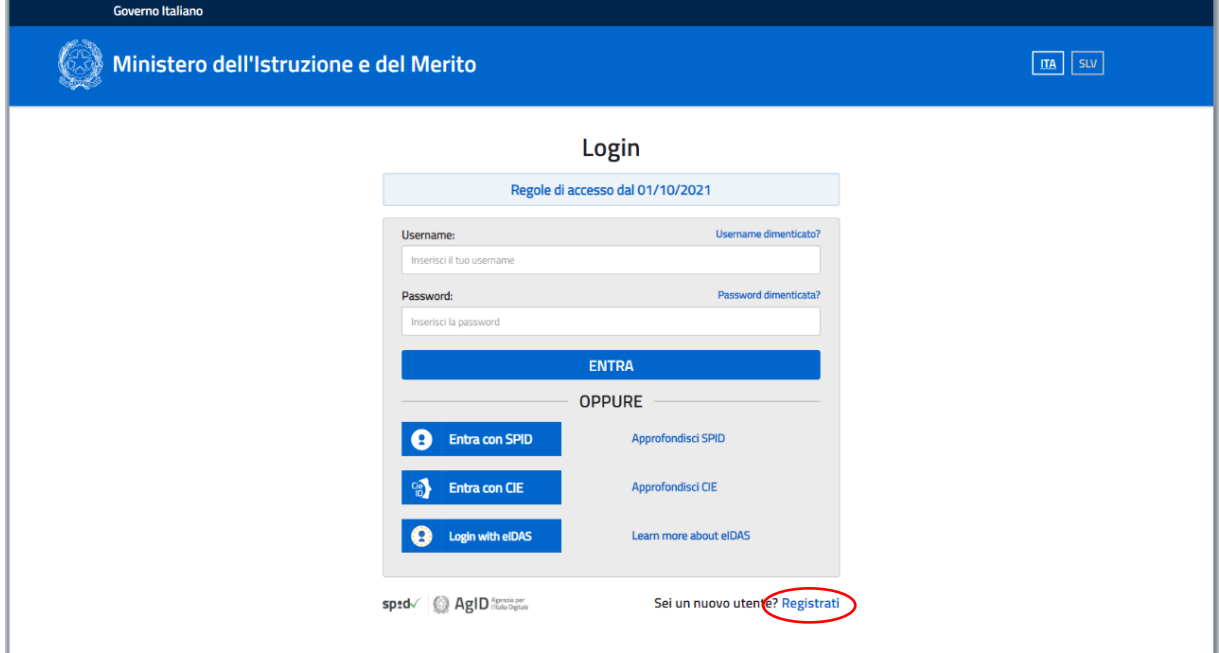

4. **Cliccare sul tasto Procedi con la registrazione**

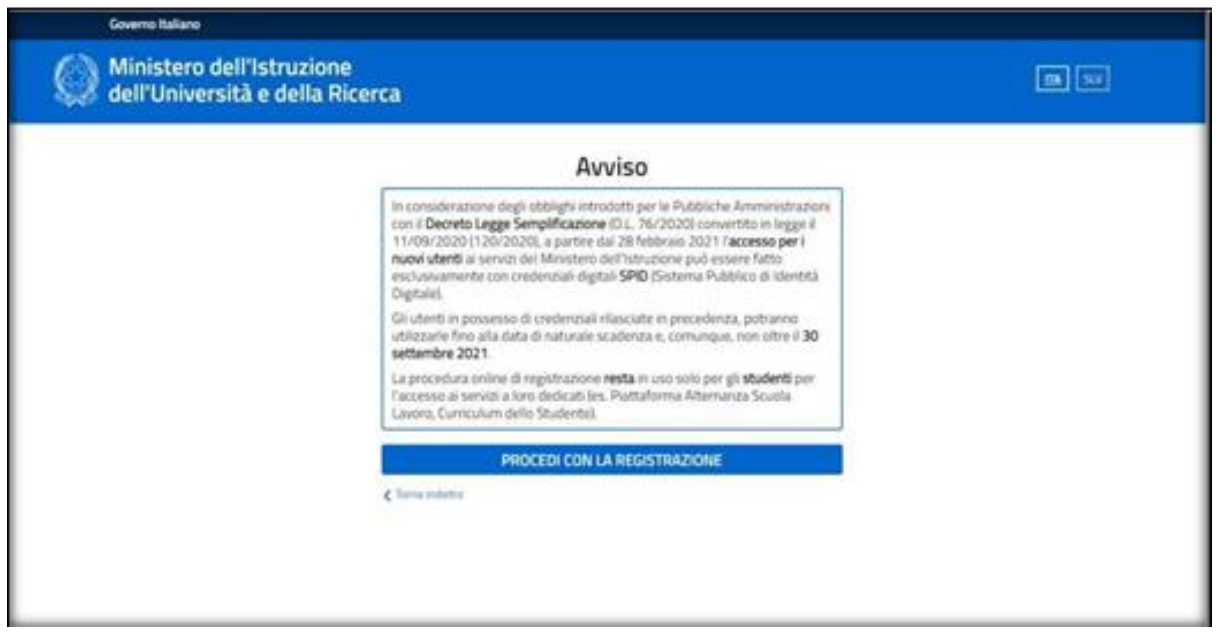

- 5. Inserire il codice fiscale e continuare con i dati richiesti.
- 6. Completata la fase di registrazione, il sistema invierà, all'indirizzo e-mail indicato nella registrazione (indicare mail istituzionale con dominio.edu), le credenziali per accedere alla sezione curriculum.

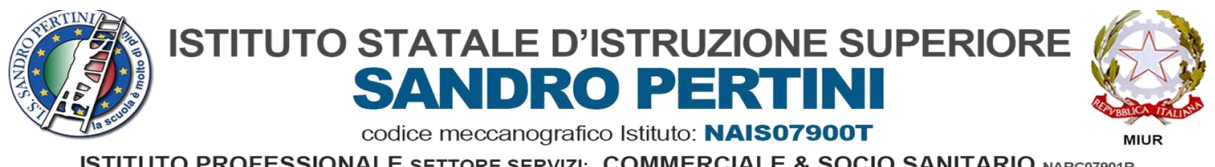

**ISTITUTO PROFESSIONALE SETTORE SERVIZI: COMMERCIALE & SOCIO SANITARIO NARCO7901R**<br>ISTITUTO TECNICO SETTORE ECONOMICO:TURISMO & AMMINISTRAZIONE FINANZA E MARKETING NATNO79012<br>LICEI: SCIENZE UMANE Opzione ECONOMICO SOCIALE

7. L'accesso al curriculum da parte degli studenti al sito dedicato ([www.curriculumstudente.istruzione.it\)](http://www.curriculumstudente.istruzione.it/) sarà possibile solo dopo l'avvenuta abilitazione da parte della Segreteria. A questo punto, sarà possibile visualizzare la Sezione I, Istruzione e formazione, e compilare le sezioni di competenza della II e della III parte del Curriculum, nelle quali si potranno inserire esperienze significative extrascolastiche ed eventuali certificazioni, con maggiore attenzione a quelle che possono essere valorizzate nell'elaborato e durante il colloquio. Le medesime indicazioni riguardano anche i candidati esterni.

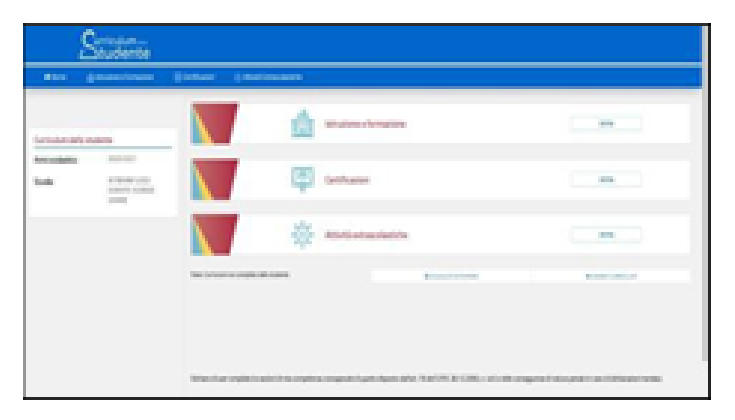

Nella **parte I** del Curriculum gli studenti/le studentesse controlleranno i seguenti dati:

- Percorsi per le competenze trasversali e per l'orientamento (PCTO);
- Partecipazione ad attività extracurricolari di arricchimento dell'offerta formativa organizzate dalla scuola (PON – POR – PNSD – PROGETTI MOF);
- **Mobilità studentesca (PROGETTI ERASMUS ETC);**
- Eventuale inserimento nell'Albo nazionale delle eccellenze.

## **Eventuali difformità dovranno essere tempestivamente comunicate al Coordinatore di Classe.**

## **CANDIDATI ESTERNI**

Tutta la procedura deve essere effettuata dai candidati esterni prima di sostenere l'esame preliminare. Il consolidamento del loro curriculum avverrà solo in caso di superamento dell'esame preliminare.

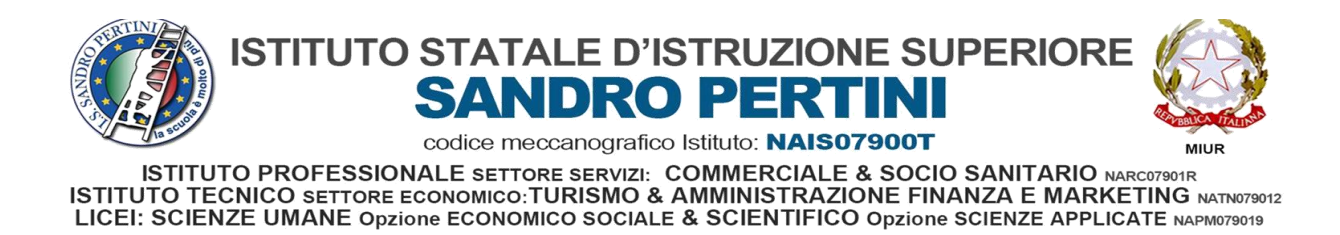

#### **INDICAZIONI PER LE COMMISSIONI D'ESAME**

Ai sensi del D.M. n. 11/2023, *"nello svolgimento dei colloqui la commissione d'esame tiene conto delle informazioni contenute nel curriculum dello studente" (art. 2, c. 1)*. Quindi il *Curriculum* può avere un ruolo anche nella predisposizione e nell'assegnazione dei materiali da sottoporre ai candidati, effettuate dalla sottocommissione tenendo conto del percorso didattico effettivamente svolto e con riguardo anche alle iniziative di individualizzazione e personalizzazione eventualmente intraprese nel percorso di studi (art. 2, c. 5). A seguito dell'operazione di consolidamento pre-esame da parte delle segreterie, il Curriculum viene messo direttamente a disposizione delle commissioni d'esame tramite l'applicativo *"Commissione web"*.

Si rinvia all'attenta lettura della normativa di riferimento.

### **ABILITAZIONE DOCENTI**

Una volta abilitati, i docenti possono accedere, con le proprie credenziali di accesso all'area riservata del Ministero, alla piattaforma "Curriculum dello studente" e visualizzare il Curriculum degli studenti delle proprie classi.

#### **TEMPI**

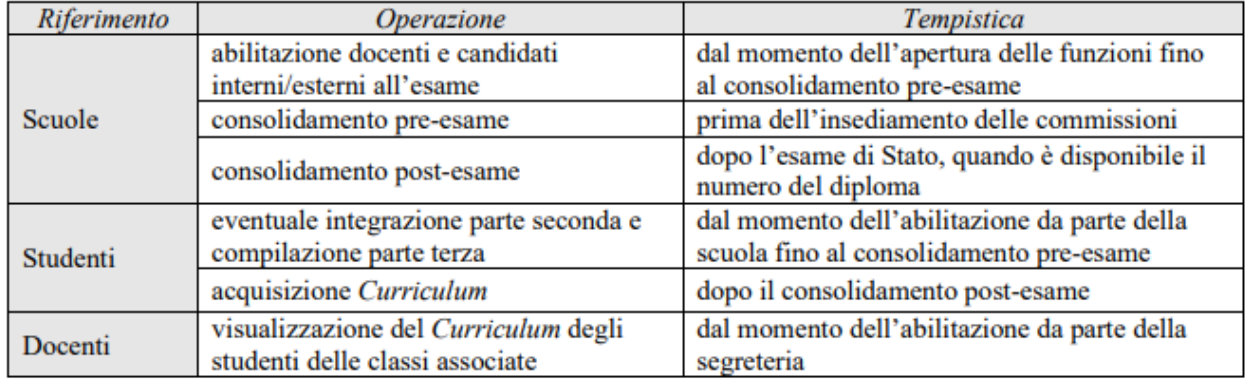

Per indicazioni ed informazioni di dettaglio, rinvenibili in specifici materiali di approfondimento, si rimanda al sito *curriculumdellostudente.istruzione.it*, punto di accesso a tutte le funzioni predisposte per la scuola e per gli studenti.

Si confida nella più ampia collaborazione da parte di tutto il personale coinvolto nel rispetto delle indicazioni fornite con la presente.

> La Dirigente Scolastica Prof.ssa Adele Mormile La firma è omessa ai sensi dell'Art. 3, D.to Lgs. 12/02/1993, n. 39